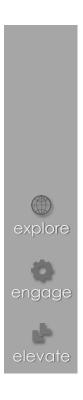

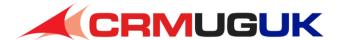

# **Getting Started with Excel Templates in CRM**

Adam Vero Freelance CRM Consultant and Trainer

#### Adam Vero

- Freelance CRM Consultant and Trainer
- Business Solutions MVP
- ✓ Working with CRM ~8 years
- ✓ Teaching Excel for >22 years
- @AdamVero
- blog.crmguru.co.uk

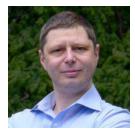

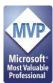

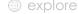

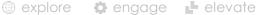

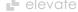

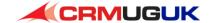

#### Topics covered

- Use cases and feature comparisons
- Creating an Excel template from scratch
- Turning a template into a report or dashboard
- Useful Pivot Table tricks and ideas
- Use GetPivotData for "headline" figures
- Making the most of Slicers

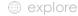

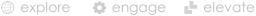

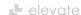

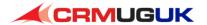

## Use cases and feature comparison

- Dynamic Export to Excel
  - Stores original query
  - Users can modify and share their own local versions
  - "Approved" versions must be maintained outside CRM
  - "Refresh data from CRM" needs Outlook client
  - Add data from multiple entities or external data sources and "mash it up"
- explore

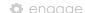

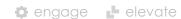

- Excel Template
  - Stores columns, but no filters
  - Users can create their own templates and share them
  - Templates managed in CRM. Users just get latest version.
  - ✓ No "refresh" every use exports fresh data
  - Use Excel Online on mobile devices, no Excel needed

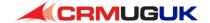

#### Create an Excel Template from scratch

- Settings > Templates > Document Templates
- ✓ New > Excel Template
- Choose Entity & Saved view to use\*. Edit columns for more (or less) data. Click Download File
  - \* When finished template is used, data is filtered by <u>current</u> view
- "Do Excel stuff": add calculated columns, conditional formatting, Pivot Tables / Pivot Charts, Slicers...
- Save locally template in CRM will use this filename
- In CRM click "Upload template", drag and drop

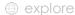

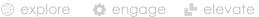

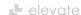

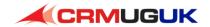

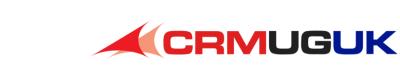

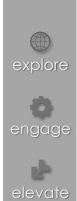

Demo: Create a new Excel Template

## Turning a template into a report or dashboard

- Add worksheets to separate data > calculations > output
  - Hide worksheets afterwards to tidy up
- Add layers of information
  - Use calculated columns to provide easy filtering eg month, year
  - ✓ Use conditional formatting to highlight outliers (eg top 5, bottom) 10%), show variations using data bars, use heatmaps (cautiously)
- Summarise information using different dimensions
  - Customer, CRM user, date, type, priority, status reason...
- Use formatting to structure the output
- Hide gridlines and headings for "polished" report feel

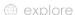

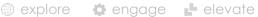

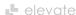

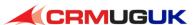

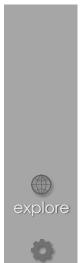

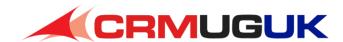

Demo: From Template to Report

#### Useful Pivot Table / Pivot Chart tricks and ideas

- Use number formats suitable for summary information Eg display 1.20 M rather than \$1,201,364.47
- Group date fields to generate month / quarter / year
- Use separate Pivot Tables for display and to drive charts
- Display values in more than one way, for example a total amount and the % contribution to the row or column
- Sort by values to show ranked information
- Filter by values to show top / bottom values only
- Hide Field Buttons on Pivot Charts to reduce clutter.

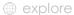

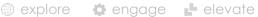

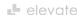

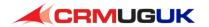

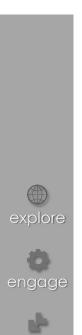

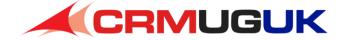

Demo: Pivot Table Features

## Use GetPivotData to pull out "headline" figures

GETPIVOTDATA("Revenue", - field to return
\$A\$4, - any cell inside the PivotTable
"Year", 2016, - first category and value to match
" Month", 5, - next category / value
" Region", "London") - final category / value

- To return a result, the Pivot Table must show Revenue broken down by all three categories. If one category is missing, such as Month or Region, an error is returned.
- You can use no categories to retrieve the grand total.

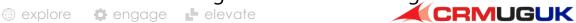

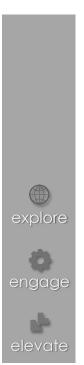

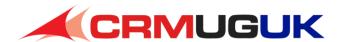

Demo: GetPivotData

#### Making the most of Slicers

- Make sure your Slicers are connected to all relevant tables
- Format Slicers with useful colour choices
  - Similar or same colour for related dimensions, eg Month and Year are both "time", Salesperson and Region both internal divisions
  - ✓ Be consistent between different reports / dashboards as well
- Consider turning off "Show items with no data last"
  - Especially for values with obvious "order" to them such as dates, probability, priority, rating...
- Use multiple column layout for compact appearance
  - ✓ Ideal for months as 4 x 3 layout grouping months into quarters

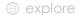

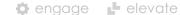

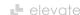

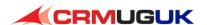

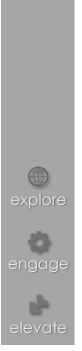

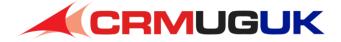

Demo: Using Slicers